**UNIVERSITY OF IOWA**<br>CARVER COLLEGE OF MEDICINE

University of Iowa Health Care

*Continuing Medical Education Division*

*Roy J. and Lucille A. Carver College of Medicine CME Division Iowa City, IA 52242 (319) 335-8599 Tel www.medicine.uiowa.edu/cme*

## **Instructions for Completing an Evaluation and Claiming CME and CE Credit**

## **Updates in Medicine 2018 June 22-23, 2018**

CME and CE certificates will be available online upon completion of an online evaluation and self-report of hours of participation, as described in the instructions that follow. You must complete the online evaluation in one sitting. If you start the evaluation and do not complete it, the evaluation will start over next time you sign-in to complete the evaluation. Access to the evaluation will expire at **12:00 am on Monday, July 16 , 2018**.

**Step 1**: **Verify your e-mail address on the sign-in sheet**. This is the e-mail address you used to register for the event. If you are an employee of the University of Iowa, your University of Iowa e-mail address should be listed.

**Step 2**: Log into the University of Iowa's CME credit management system to complete an evaluation and selfreport your hours of participation.

This is a self-service process; certificates will not be mailed or e-mailed, but U of I CME staff members are available to assist you if you encounter any difficulties with the system. Please don't hesitate to contact us with any questions:

> Mary Hernandez [mary-hernandez@uiowa.edu](mailto:mary-hernandez@uiowa.edu) 319-335-8599 M-F 8:00 am – 4:30 pm

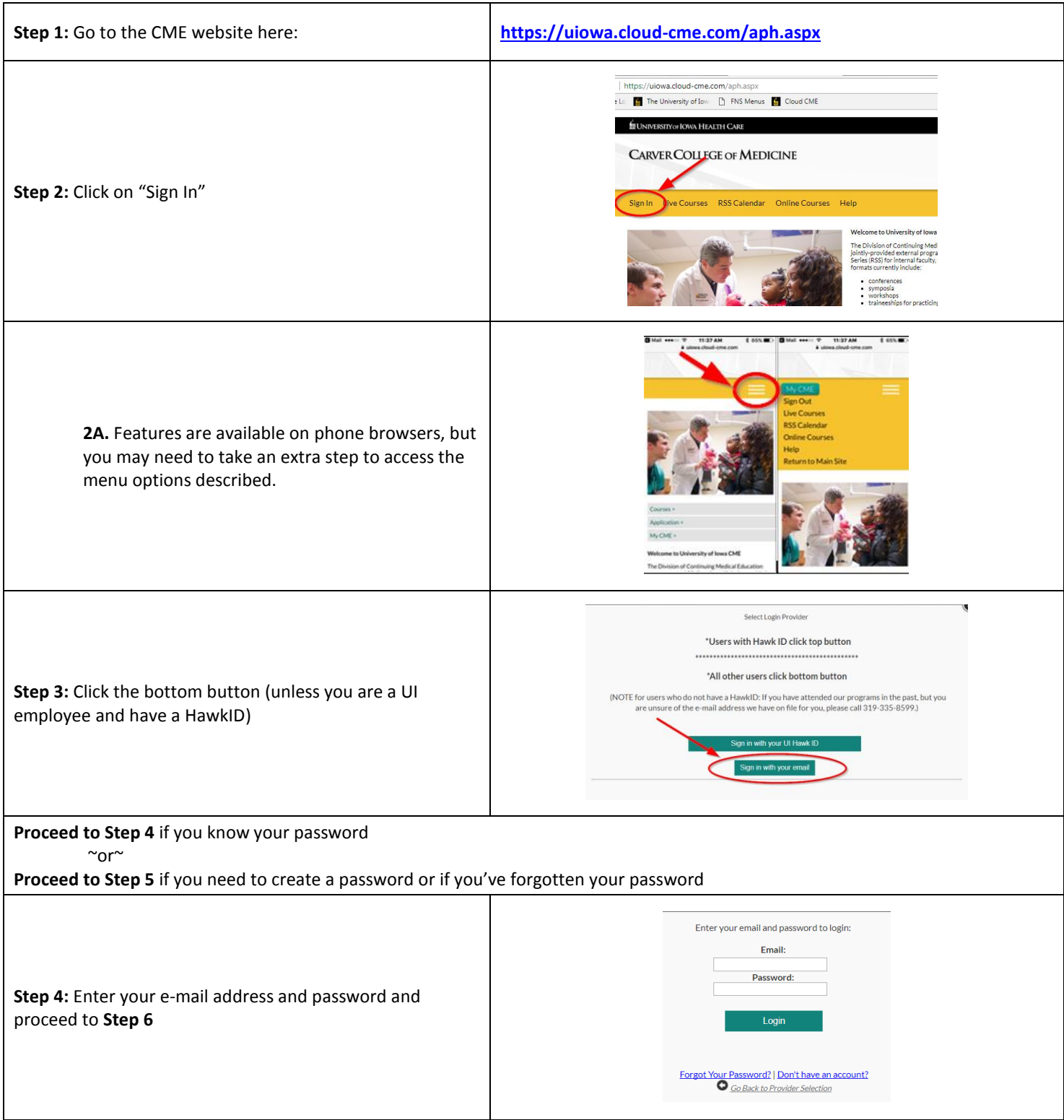

## **Instructions continued**

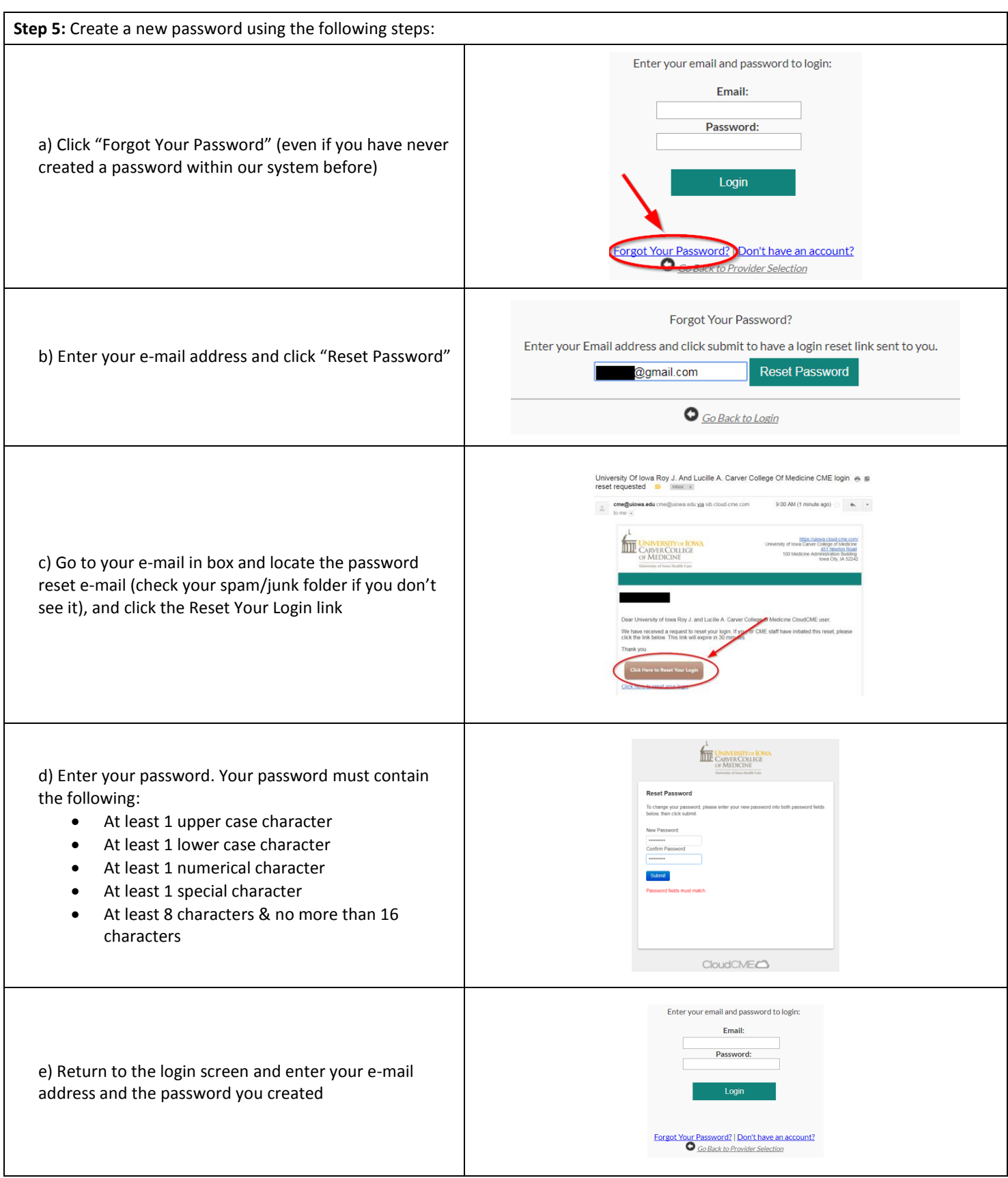

## **Browser Instructions continued**

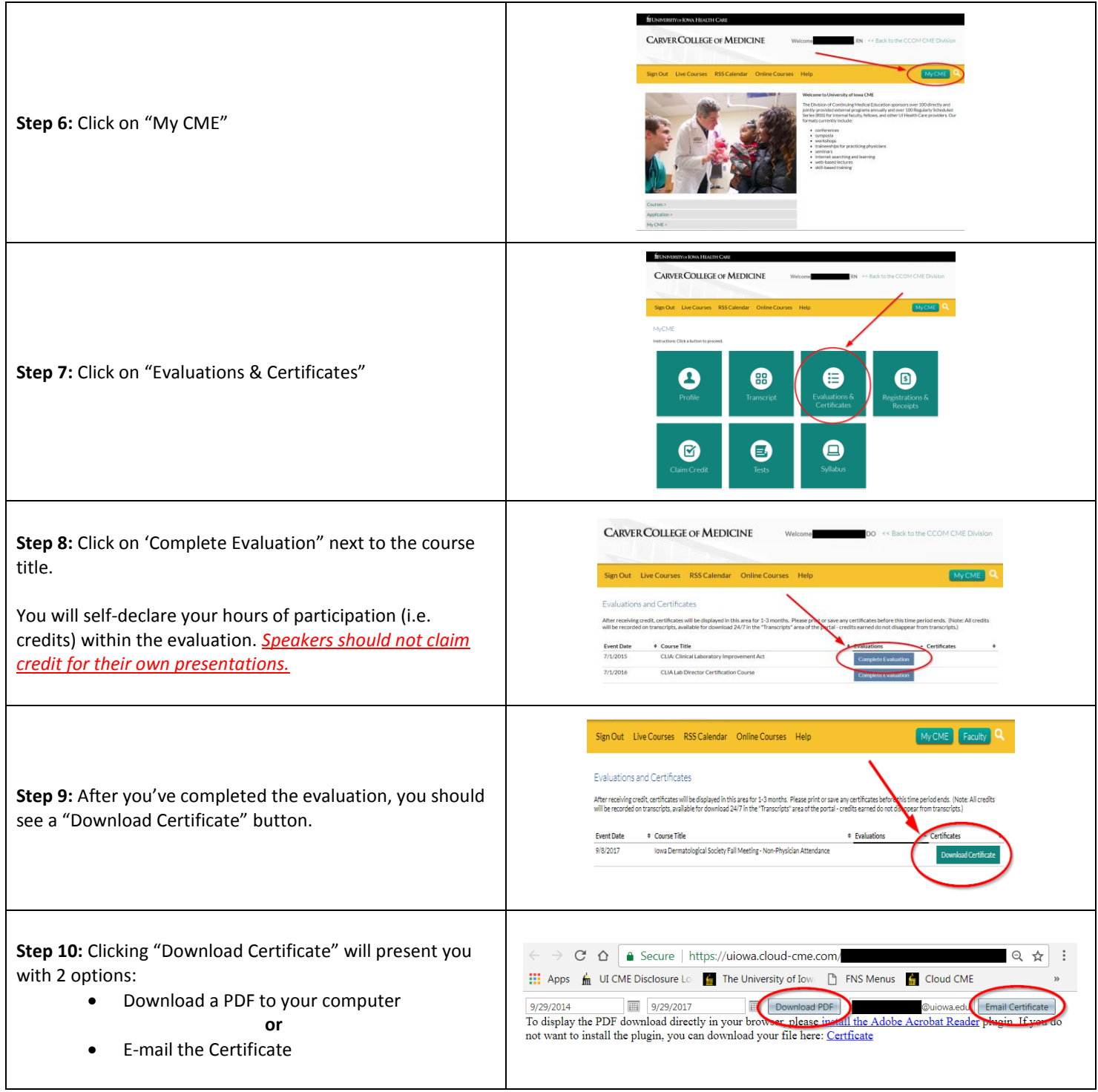